**UNIVERSIDADE TECNOLÓGICA FEDERAL DO PARANÁ DEPARTAMENTO ACADÊMICO DE MANUTENÇÃO INDUSTRIAL CURSO SUPERIOR DE TECNOLOGIA EM MANUTENÇÃO INDUSTRIAL**

> **ANDRIO ELIAS DUTRA FABIO JOSE ZIMMERMANN**

# **APRIMORAMENTO E REFORMA DE UMA LAVADOURA DE LOUÇAS INDUSTRIAL**

**TRABALHO DE CONCLUSÃO DE CURSO**

**MEDIANEIRA - PR**

**2014**

# **ANDRIO ELIAS DUTRA FABIO JOSE ZIMMERMANN**

# **APRIMORAMENTO E REFORMA DE UMA LAVADOURA DE LOUÇAS INDUSTRIAL**

Trabalho de Conclusão de Curso apresentado para obtenção do grau de Tecnólogo, do curso de Tecnologia em Manutenção Industrial, da Universidade Tecnológica Federal do Paraná - UTFPR - Campus Medianeira.

Orientador: Prof. Luis Paulo Zanolla **Boschetti** 

**MEDIANEIRA - PR**

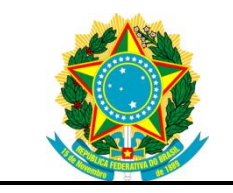

Ministério da Educação **Universidade Tecnológica Federal do Paraná** Diretoria de Graduação e Educação Profissional Coordenação do Curso Superior de Tecnologia em Manutenção Industrial

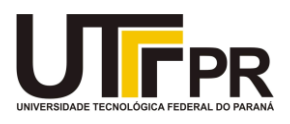

# **TERMO DE APROVAÇÃO**

### APRIMORAMENTO E REFORMA DE UMA LAVADOURA DE LOUÇAS INDUSTRIAIS

por

# **ANDRIO ELIAS DUTRA**

# **FABIO JOSE ZIMMERMANN**

Este Trabalho de Conclusão de Curso foi apresentado as 21:00 h do dia 13 de fevereiro de 2014 como requisito parcial para a obtenção do título de Tecnólogo em Manutenção Industrial, da Universidade Tecnológica Federal do Paraná. Os acadêmicos foi arguido pela Banca Examinadora composta pelos professores abaixo assinados. Após deliberação, a Banca Examinadora considerou o trabalho aprovado.

\_\_\_\_\_\_\_\_\_\_\_\_\_\_\_\_\_\_\_\_\_\_\_\_\_\_\_\_\_\_ \_\_\_\_\_\_\_\_\_\_\_\_\_\_\_\_\_\_\_\_\_\_\_\_\_\_\_\_\_\_ Prof. Luis Paulo Zanolla Boschetti Prof. Almiro Weiss UTFPR – *C*â*mpus* Medianeira UTFPR – *C*â*mpus* Medianeira Prof. Orientador (Convidado)

\_\_\_\_\_\_\_\_\_\_\_\_\_\_\_\_\_\_\_\_\_\_\_\_\_\_\_\_\_\_ \_\_\_\_\_\_\_\_\_\_\_\_\_\_\_\_\_\_\_\_\_\_\_\_\_\_\_\_\_\_ Prof. Ivair Marchetti Prof. Yuri Ferruzzi UTFPR – *C*â*mpus* Medianeira UTFPR – *C*â*mpus* Medianeira (Convidado) (Responsável pelas atividades de TCC)

A Folha de Aprovação assinada encontra-se na coordenação do Curso de Tecnologia em Manutenção Industrial.

Dediquemos este trabalho aos nossos pais, pelo apoio e confiança que depositam em nos a cada dia que passa e por estar sempre nos apoiando nas decisões e percalços da vida. Dediquemos à todos as pessoas que nos auxiliaram, permitindo assim atingir o sucesso do estudo.

#### **AGRADECIMENTOS**

À Deus pelo dom da vida, pela fé e perseverança para vencer os obstáculos.

Aos nossos pais, pela orientação, dedicação e incentivo nessa fase do curso de graduação e durante toda minha vida.

Ao nosso orientador, o professor Luis Paulo Zanolla Boschetti, que foi um dos responsáveis por despertar o interesse pelo Arduino.

Agradecemos à empresa Hospital e Maternidade Nossa Senhora da Luz pelo espaço concedido para execução do projeto.

Agradecemos aos pesquisadores e professores do curso de Tecnologia em Manutenção Industrial e professores da UTFPR, *Campu*s Medianeira.

Enfim, somos gratos a todos que contribuíram de forma direta ou indireta para realização desta trabalho de conclusão de curso.

"O único lugar onde o sucesso vem antes do trabalho é no dicionário". [\(Albert Einstein\)](http://pensador.uol.com.br/autor/albert_einstein/)

#### **RESUMO**

ZIMMERMANN, Fabio Jose e DUTRA, Andrio Elias. Aprimoramento e Reforma de uma Lavadoura de Louças Industrial. Trabalho de Conclusão de Curso - Tecnologia em Manutenção Industrial, Universidade Tecnológica Federal do Paraná. Medianeira, 2014.

O trabalho consiste no aprimoramento e reforma de uma lavadoura de louças industrial. A lavadoura é composta por duas motobombas que são responsáveis pela lavagem e enxágüe das louças, por resistências para aquecimento da água, por sensores e botões de operação. Além da reforma, o trabalho mostra o projeto elétrico e a execução das ligações elétricas de cada motor, das resistências e dos botões, tanto da parte de potência, quanto da parte de sinais, e também a utilização do sistema Arduino para automatizar a máquina e seu programa escrito em linguagem C.

Palavras-chave: Lavadoura, Arduino, Linguagem C.

### **ABSTRACT**

ZIMMERMANN, Fabio and Jose Dutra, Andrio Elias. Improvement and Reform of an Industrial Washer Crockery. 2014. Completion of course work - in Industrial Maintenance Technology, Federal Technological University of Paraná. Mediatrix 2014.

The work is the improvement and renovation of an industrial dishwasher a washing. The washer consists of two pumps that are responsible for washing and rinsing the dishes, for resistance to heat water for sensors and operation buttons. Besides the reform, the work shows the design and implementation of electrical wiring for each motor, resistors and buttons of both the power, and the part of signals, and also the use of the Arduino system to automate the machine and its program written in C language.

Keywords: Washer, Arduino, C Language.

# **LISTA DE FIGURAS**

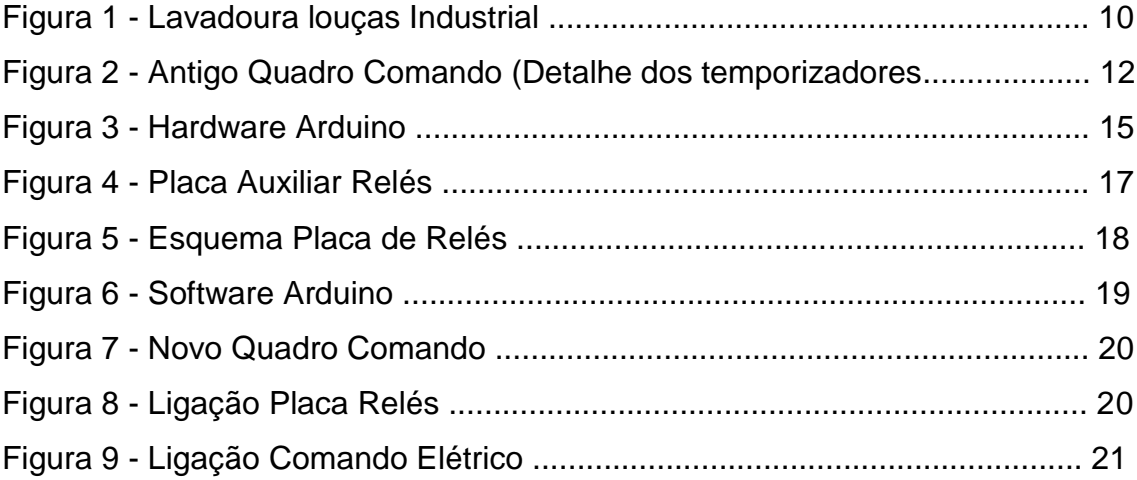

# **SUMÁRIO**

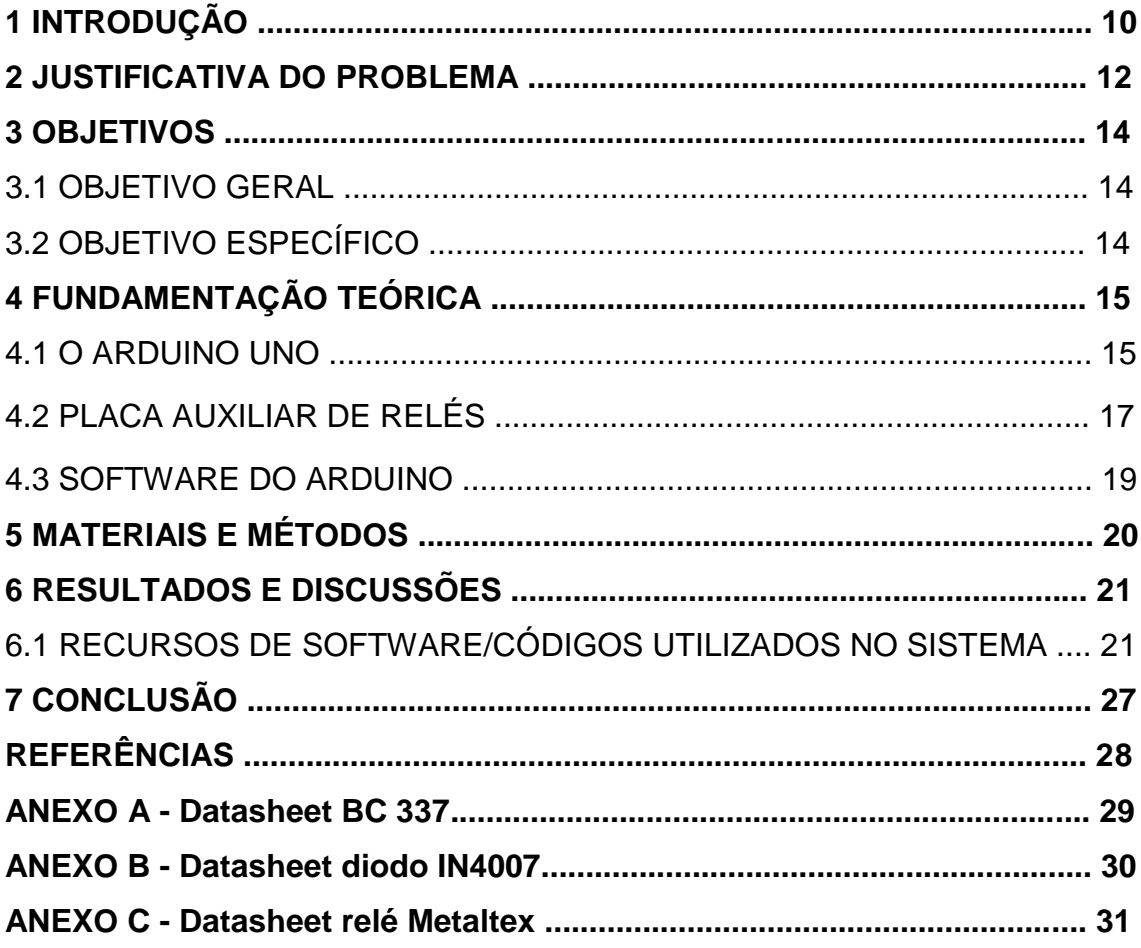

## **1 INTRODUÇÃO**

O trabalho de conclusão de curso a seguir descrito tem como objetivo a aplicação prática de conceitos e fundamentos técnicos estudados durante a jornada acadêmica do curso superior de Tecnologia em Manutenção Industrial, propiciando assim uma formação acadêmica de maneira consistente, pois cria para o aluno certas experiências e situações exigidas frente a possíveis problemas técnicos e de resoluções práticas que porventura venham a existir e preparando-o assim para certas atividades e funções que possa vir a enfrentar em indústrias e ou empresas.

Este projeto tem como meta a reforma e automação, utilizando o sistema Arduino, de uma lavadoura de louças industrial, como mostra a figura 1. A lavadoura de louças industrial tem a finalidade de lavar as louças utilizadas no ambiente hospitalar com rapidez e eficiência. Para que o processo de lavagem seja eficaz, há a necessidade de que o sistema não apresente falhas, tanto no que diz respeito ao controle de temperatura da água, volume da água e controle de produtos químicos como o detergente e o secante.

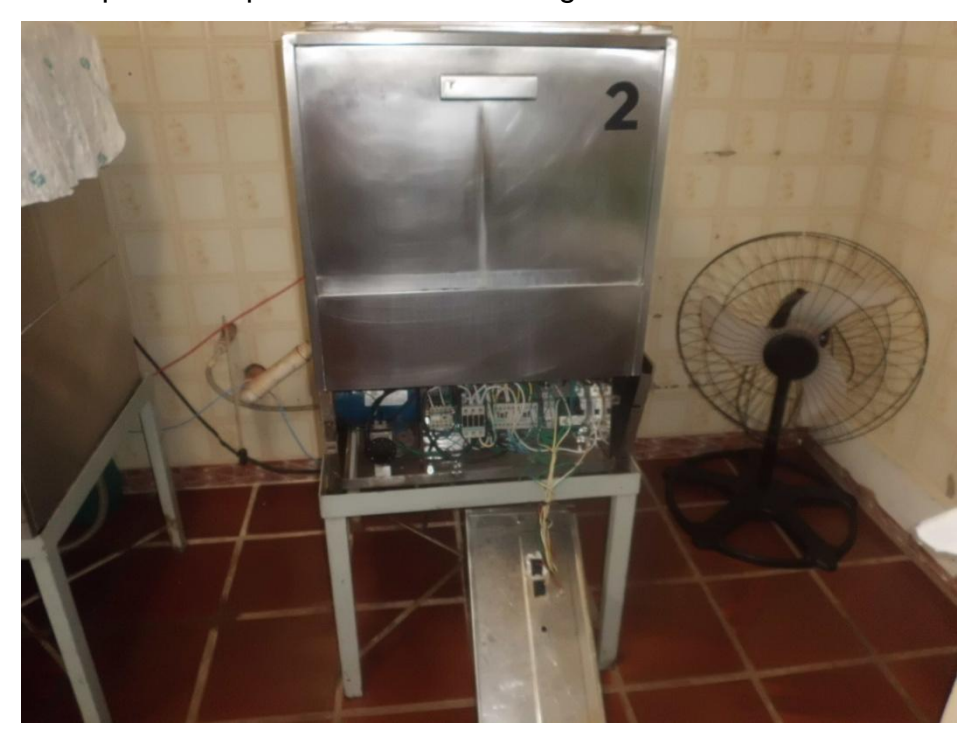

**Figura 1 - Lavadoura Louças Industrial**

Esse equipamento estava desativado pois o sistema que ela possuía tinha muitas falhas no processo e dava muita manutenção e o fabricante Brasinox da lavadoura, modelo BA5 não dispunha de peças de reposição pois não fabricam mais esse modelo.

O projeto foi realizado em parceria com a empresa Hospital e Maternidade Nossa Senhora da Luz.

#### **2 JUSTIFICATIVA DO PROBLEMA**

No ambiente hospitalar atual, a automação é cada vez mais aceita, visto que sistemas automatizados bem elaborados trazem vários benefícios.

A utilização correta de processos automatizados tráz maior confiabilidade ao equipamento, ocasionando menos paradas inesperadas e um melhor funcionamento do sistema.

A máquina estava com um temporizador que fazia a contagem do tempo de lavagem e outro temporizador que fazia o tempo de enxágüe, como mostra a figura 2, tinha uma resistência de 1000 watts para aquecimento da água com detergente para a lavagem e outra de 2000 watts para aquecimento só de água para enxágüe, também tinha um sensor de nível de água que foi adaptado, tinha também uma motobomba para encher a maquina de água e outra motobomba para enxágüe. Ela não possuía um sistema de proteção contra a falta de água o que ocasionava a queima das resistências e tinha um termostato que fazia o controle da temperatura da água e a carcaça estava toda danificada por vibração e vazamentos. A dosagem de produtos químicos era feita manualmente sem controle preciso ocasionando um gasto excessivo.

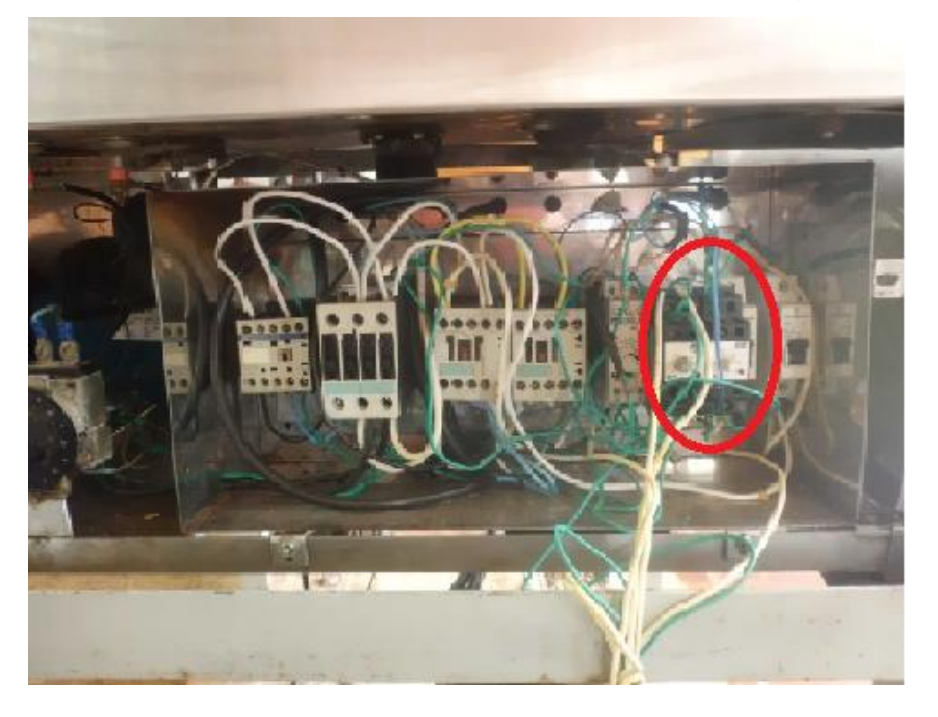

**Figura 2 - Antigo Quadro Comando (Detalhe dos temporizadores)**

Com a reforma e automação, permaneceu as motobombas de água, e será instalado o sistema Arduino. As resistências permaneceram as mesmas e os tempos de lavagem, enxágüe, nível de água e o sistema de proteção contra falta de água é realizado pelo Arduino. O programa de funcionamento do Arduino conta os tempos para lavagem e enxágüe tendo quatro entradas que são: nível de água, emergência, botão de ligar e botão de operar e cinco saídas que são: acionamento da motobomba lavagem, acionamento motobomba enxágüe, válvula e detergente, resistências e led indicativo que a máquina está ligada e mais um led para indicação que a máquina está operando. Com a instalação do Arduino, reduzirá a probabilidade de paradas inesperadas pelo desgaste dos componentes velhos. Eliminará a queima das resistências por falta de água, sendo que a máquina não vai funcionar sé ela não estiver no nível máximo. Terá um sistema de proteção na porta que quando o operador abrir a porta o processo todo para simulando uma emergência.

#### 3.1 OBJETIVO GERAL

O objetivo geral deste projeto é reformar e automatizar o processo de uma lavadoura de louças industrial, através de alterações que serão feitas no sistema de acionamento.

# 3.2 OBJETIVO ESPECÍFICO

- Reforma para eliminação de ferrugem e sujeira;
- Instalação de um sistema Arduino Uno para o controle do processo;
- Foram mantidas as motobombas e termostato para ajuste da temperatura das resistências;
- Instalado um sensor para nível máximo;
- Chave de emergência na porta aumentando a segurança;
- Instalado duas manoplas para o operador selecionar o processo desejado;
- Lâmpadas de indicação de funcionamento da máquina.

# **4 FUNDAMENTAÇÃO TEÓRICA**

#### 4.1 O ARDUINO UNO

O Arduino Uno, como mostra a figura 3, surgiu em 2005, na Itália, com um professor chamado Massimo Banzi, o qual tinha objetivo de ensinar eletrônica e programação de computadores a seus alunos de design, para que eles usassem em seus projetos de arte, interatividade e robótica. Porém, ensinar eletrônica e programação para pessoas que não são da área não é uma tarefa simples, e outra dificuldade era a inexistência de placas poderosas e baratas no mercado.

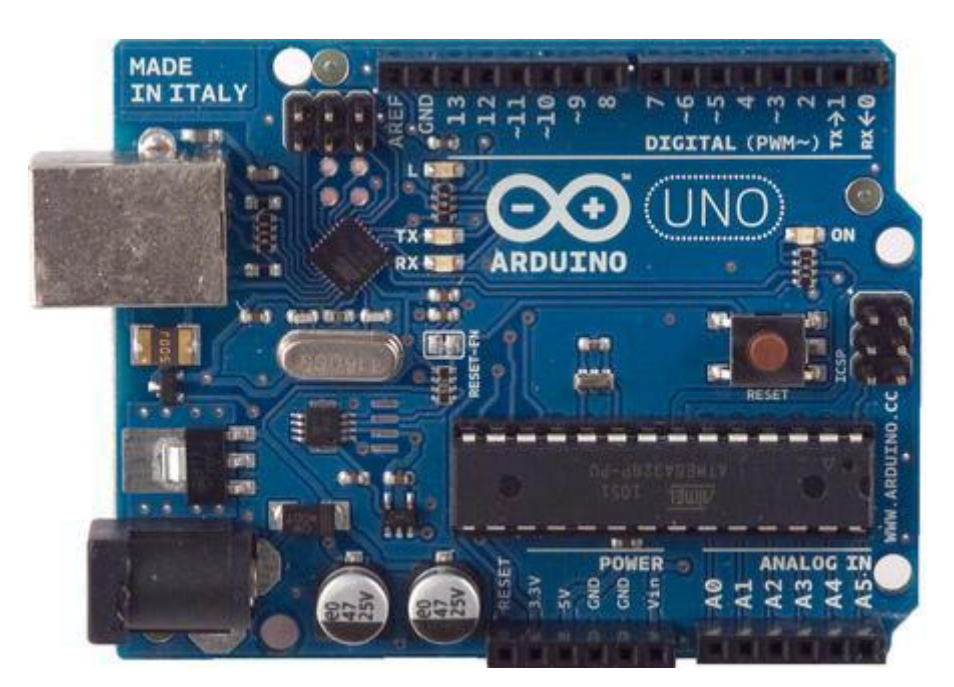

 **Figura 3 - Hardware Arduino** 

Foi pensando nisso que Massimo e David Cuartielles decidiram criar sua placa própria, com a ajuda do aluno de Massimo, David Mellis, que ficou responsável por criar a linguagem de programação do Arduino. Várias pessoas conseguiram utilizar o Arduino e fazer coisas incríveis, surgindo assim essa febre mundial da eletrônica (MINAKAWA *et al*, 2012, p. 3).

O Arduino é uma placa de controle de entrada de dados (IN), como sensores, e saída de dados (OUT), como motores e leds, com cristal oscilador de 16 Mhz, um regulador de tensão de 5 V, botão de reset, plugue de alimentação, pinos conectores, e alguns LEDs para facilitar a verificação do funcionamento (MINAKAWA *et al.*, 2012, p. 3).

Este *hardware* se divide em vários modelos. Dentre os principais podese citar:

Arduino Uno: É uma placa com micro controlador Atmega328. Possui 14 entradas/saídas digitais, 6 entradas analógicas, um cristal oscilador de 16MHz, conexão USB, uma entrada para fonte, soquetes para ICSP, e um botão de reset. A placa contém todos os recursos necessários para ser utilizado como micro controlador. O Uno seleciona automaticamente a fonte de alimentação (USB ou fonte externa) (ARDUINO, 2013).

O Arduino ainda possibilita a implantação de placas auxiliares, que são placas que visam estender suas funcionalidades. Por exemplo, a placa de reles que oferece a interface necessária para conectar o Arduino ao comando da máquina.

Não há obrigatoriedade em utilizar placas auxiliares no projeto, pois há liberdade para fazer os seus próprios circuitos eletrônicos e se comunicar com qualquer equipamento. Mas, a idéia destas placas é adicionar funcionalidades a seu projeto, sem a necessidade de se investir em projetos complexos, desenvolvimento e fabricação.

Segundo David Mellis da revista Info Online (GREGO, 2013), uma das vantagens do Arduino por ser *Open Source* é a possibilidade de adaptar o modelo de negócios e o fornecimento a diferentes situações. Outras empresas podem vender kits para a montagem de dispositivos compatíveis com Arduino, por exemplo. Também podem redesenhar os produtos para trabalhar com componentes que são mais baratos e fáceis de conseguir em seus países.

Um exemplo de produto derivado das placas Arduino que atende a um uso específico é a ArduPilot, placa de código aberto para navegação autônoma em aeronaves (MELLIS, 2009).

Dentre as principais vantagens de se utilizar o Arduino, pode-se citar:

- Possibilidade de integração com diversas plataformas;
- Baixo custo (algo em torno de R\$ 65,00);
- Drivers e IDE's executam em Windows, Mac e Linux;
- Execução leve e rápida;
- Possibilidade de transferência de código via USB (dispensando portas seriais);

# 4.2 PLACA AUXILIAR DE RELÉS

Para o desenvolvimento do protótipo houve a necessidade de desenvolver uma placa auxiliar com relés como mostra a figura 4.

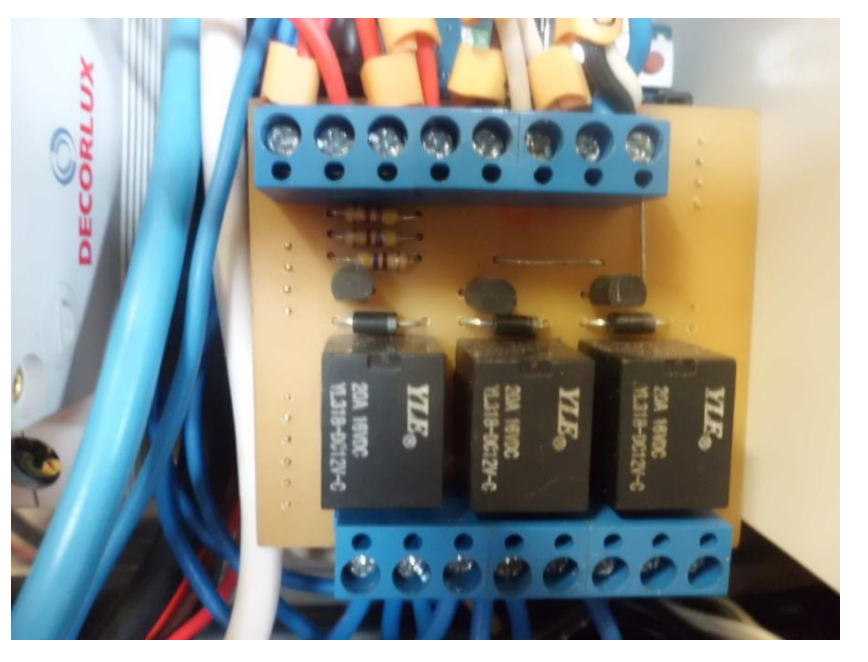

**Figura 4 - Placa Auxiliar de Relés**

Essa placa de relés foi conectada no Arduino e tem a função de fazer a comutação para o acionamento das contatoras.

Os relés comuns da Metaltex, como mostra o datasheet em anexo, possuem sensibilidades que variam entre 10 e 100mA, com tensão de acionamento de 12volts. Essa corrente, relativamente elevada para sua operação, faz com que eles não possam ser utilizados diretamente no Arduino. Normalmente, o que se faz é utilizar nesses casos uma etapa de amplificação como um transistor (REVISTA SABER ELETRÖNICA, 2011).

O transistor BC337, como mostra datasheet em anexo, tem um ganho de corrente da ordem de 100, onde as saídas do Arduino não são suficientemente potentes para excitar diretamente um relé. No entanto, em muitos projetos experimentais precisa-se usar relés, e quando isso ocorre, ficamos na dependência de um circuito excitador de bom ganho.

O Arduino manda um pulso de 5volts que passa pelo resistor de base do transistor chaveando o transistor para o GND e excitando a bobina do relé fazendo com que abra ou fecha os contatos internos do relé como mostra a figura 5. O diodo IN4007,como mostra datasheet em anexo, em paralelo com o relé tem a função de proteção.

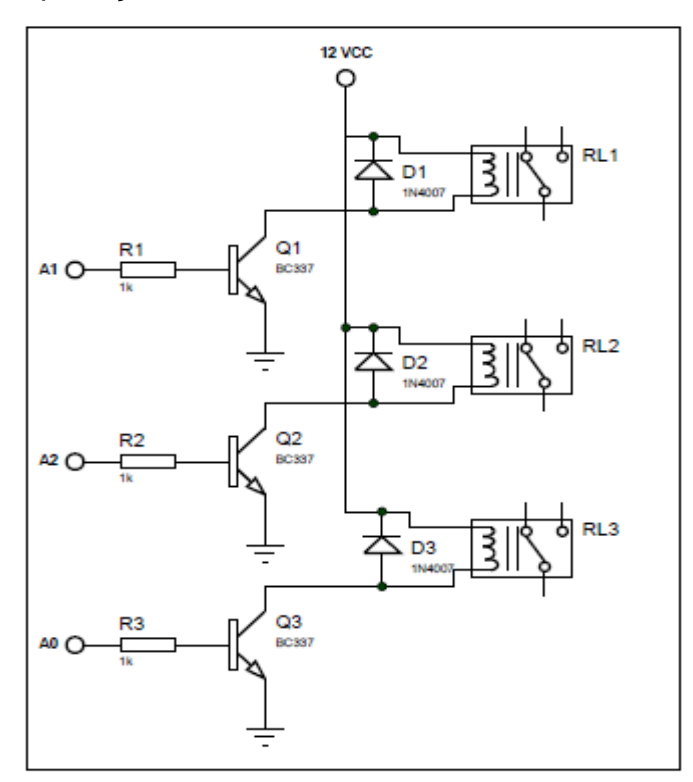

 **Figura 5 - Esquema Placa de Relés**

#### 4.3 SOFTWARE DO ARDUINO

O ambiente de desenvolvimento do Arduino torna fácil escrever o código e enviar para a placa de entrada e saída. Ele funciona em Windows, Mac OS X e Linux. O ambiente de programação é escrito em Java e baseado em *softwares* de código livre (MULTILOGICA, 2013).

As principais bibliotecas são escritos em C e C++. A plataforma Arduino simplifica o processo de desenvolver *software* para micro controladores, alocando os detalhes importantes e complexos de programação desses componentes em um pacote *easy-to-use* (fácil de utilizar), oferecendo grande vantagem a professores, estudantes e amadores interessados em sistemas físicos (BENTES, 2011).

Atualmente, o *software* Arduino se encontra na versão 1.0.5 Beta. A versão utilizada para o exemplo foi a 1.0.4 como mostra a figura 6. O *software*  é gratuito e pode ser realizado o download no portal oficial do Arduino (http://www.arduino.cc).

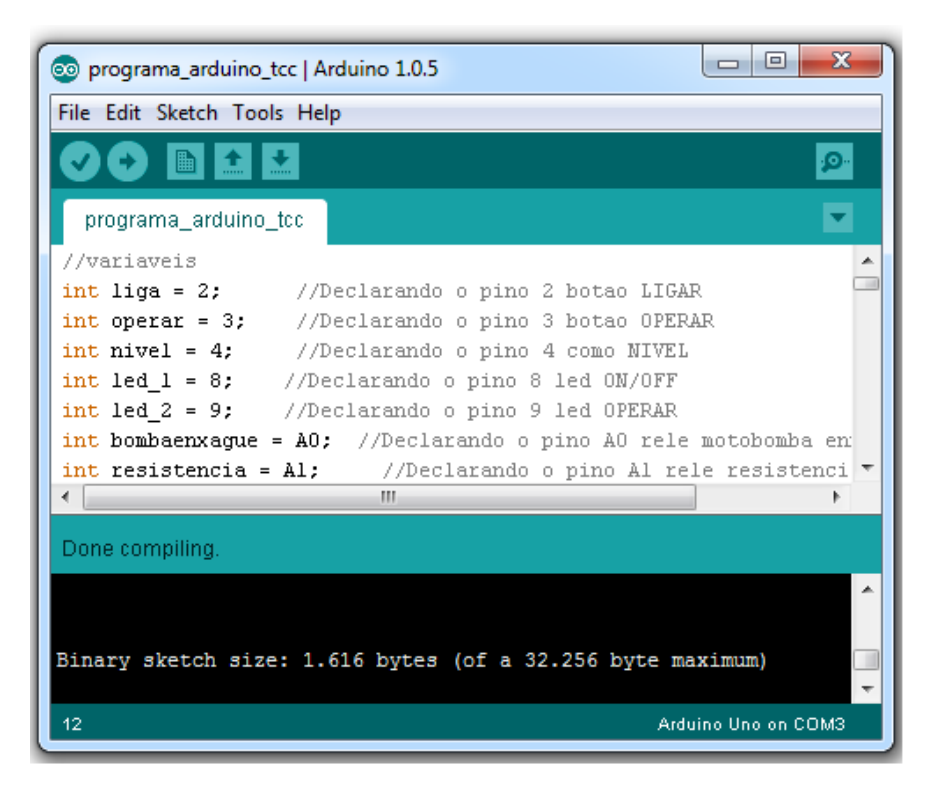

 **Figura 6 - Software Arduino**

## **5 MATERIAIS E MÉTODOS**

Inicialmente foi definido o escopo do sistema: uma aplicação para o hardware Arduino para controle de elementos elétricos. O escopo do trabalho foi apresentar o funcionamento do Arduino, sua linguagem de programação e esquema de ligação do Arduino como mostra a figura 7 e do comando elétrico como mostra a figura 8.

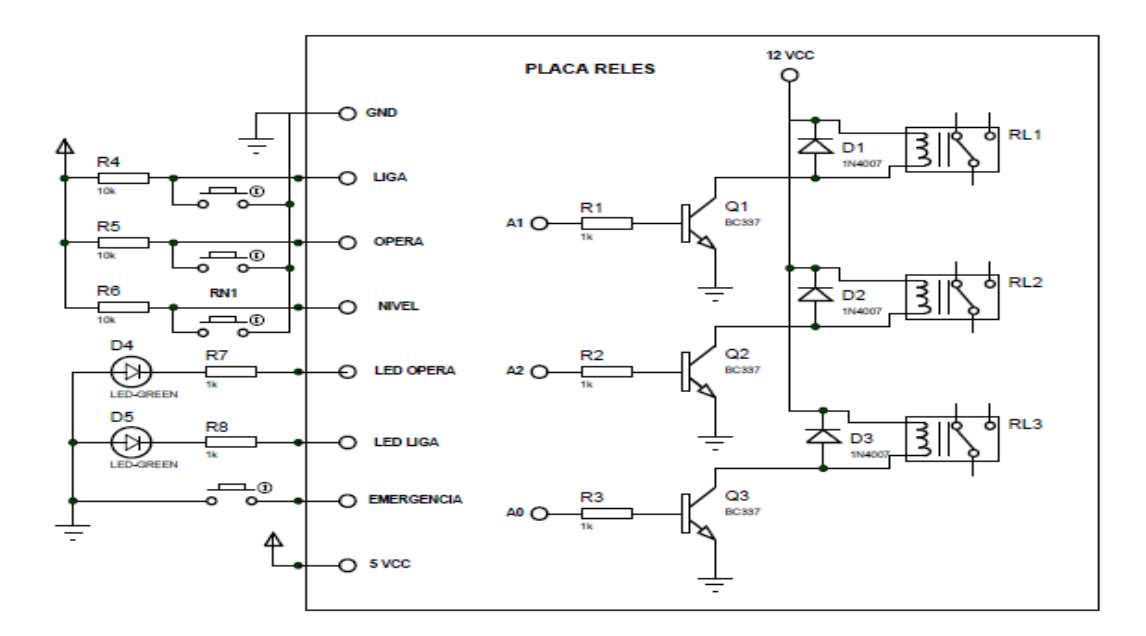

**Figura 7 - Ligação Placa Reles**

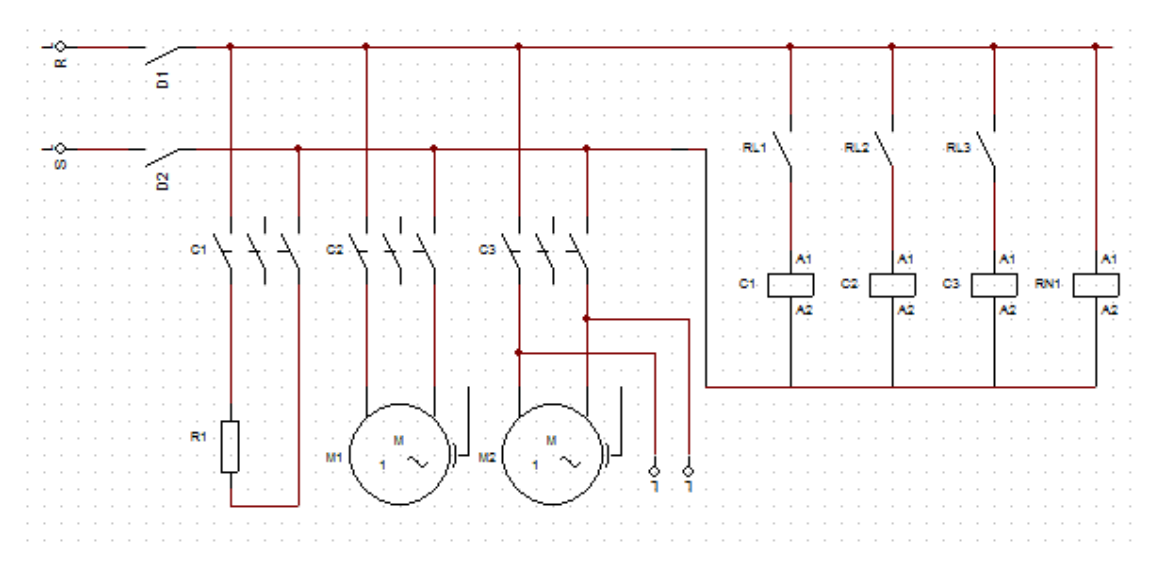

 **Figura 8 - Ligação Comando Elétrico**

#### **6 RESULTADOS E DISCUSSÕES**

A seguir serão apresentados os resultados obtidos com o presente trabalho, sendo apresentados o software/códigos que permitiram o desenvolvimento do aplicativo Arduino.

Também, como mostra a figura 9, o novo quadro de comando redimensionado.

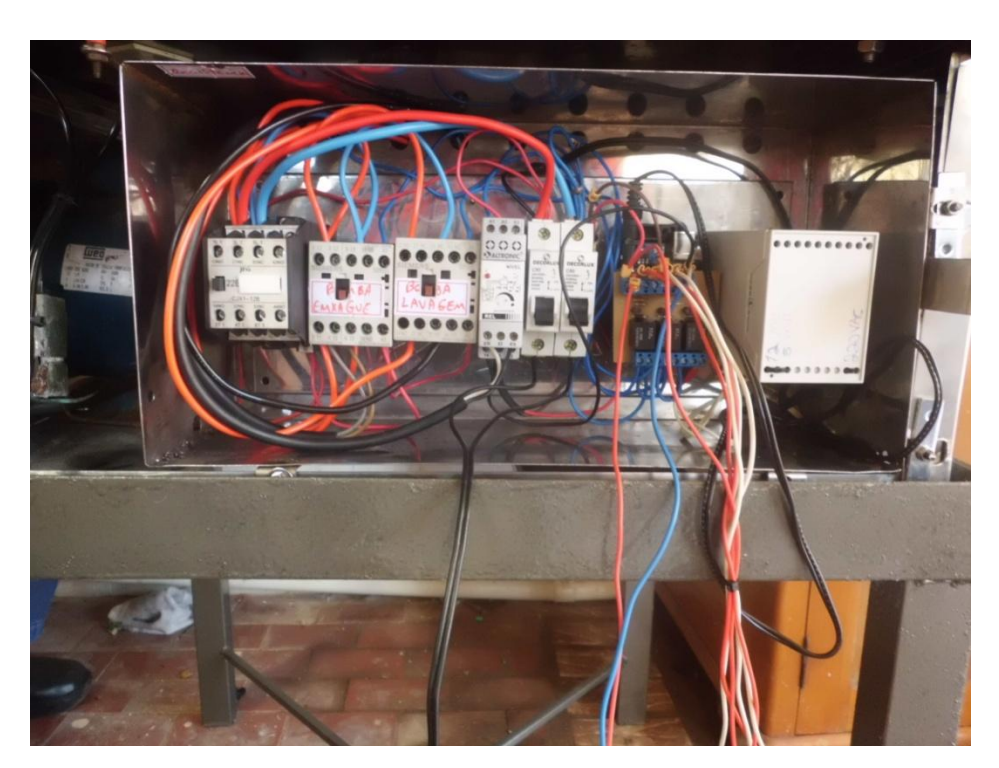

**Figura 9 - Novo Quadro Comando**

# 6.1 RECURSOS DE SOFTWARE/CÓDIGOS UTILIZADOS NO SISTEMA

O ambiente open-source Arduino torna fácil escrever código e enviá-lo à placa i / o. Ele roda em Windows, Mac OS X e Linux. O ambiente é escrito em Java e baseado em Processing, avr-gcc e outros softwares de código aberto.

O software/código é mostrado no quadro 01, escrito em linguagem C.

```
int liga = 2; //Declarando o pino 2 botão LIGAR
int operar = 3; //Declarando o pino 3 botão OPERAR
int nivel = 4; //Declarando o pino 4 como NIVEL
int led 1 = 8; //Declarando o pino 8 led ON/OFF
int led 2 = 9; //Declarando o pino 9 led OPERAR
int bombaenxague = A0; //Declarando o pino A0 rele motobomba enxágüe 
int resistencia = A1; //Declarando o pino A1 rele resistência
int bombalavagem = A2; //Declarando o pino A2 rele motobomba lavagem
void setup() {<br>pinMode(liga, INPUT);
                           //declara pino como entrada, LIGA
  pinMode(operar, INPUT); //declara pino como entrada, OPERAR
 pinMode(nivel, INPUT); //declara pino como entrada, NIVEL
  pinMode(led_1, OUTPUT); // Declarando o pino ON/OFF
  pinMode(led_2, OUTPUT); // Declarando o pino OPERAR
  pinMode(bombaenxague, OUTPUT); //Declarando o pino motobomba enxágüe
  pinMode(resistencia, OUTPUT);
  pinMode(bombalavagem, OUTPUT);
}
void loop() {
 int lig = digitalRead(liga); \frac{1}{2} le o valor na entrada
  int opera = digitalRead(operar); 
 int nive = digital Read(nivel);
 if (lig == LOW) { \frac{1}{2} // se pressionar botão LIGAR
  digitalWrite(led_1, HIGH);
  if (nive == LOW)\{ //quando chega ao nível
    digitalWrite(resistencia, HIGH); //aciona contatora resistência
    digitalWrite(bombaenxague, LOW);
   if (opera == LOW)\{ digitalWrite(led_2, LOW);
      digitalWrite(bombalavagem, HIGH);
      delay(60000); //tempo para lavagem 60 segundos
      digitalWrite(bombaenxague, HIGH);
      delay(30000);//tempo para enxágüe 30 segundos
    }
    else {
     digitalWrite(bombaenxague, LOW);
     digitalWrite(led_2,HIGH);
     digitalWrite(bombalavagem, LOW);
     delay(100);
    }
   }
   else {
    digitalWrite(resistencia, LOW);
    digitalWrite(led_1,HIGH); // led ligado
    digitalWrite(bombaenxague, HIGH);
    digitalWrite(bombalavagem, LOW);
    digitalWrite(led_2,HIGH); // led ligado
    delay(500);
    digitalWrite(led_2,LOW); // led desligado
    delay(500);
   }
  }
  else{
  digitalWrite(led_1, LOW);
  digitalWrite(led_2, LOW);
  digitalWrite(bombaenxague, LOW);
  digitalWrite(resistencia, LOW);
  digitalWrite(bombalavagem, LOW);
  }
}
```
O Arduino começa pela declaração das variáveis utilizadas no decorrer do programa exibida no quadro 02.

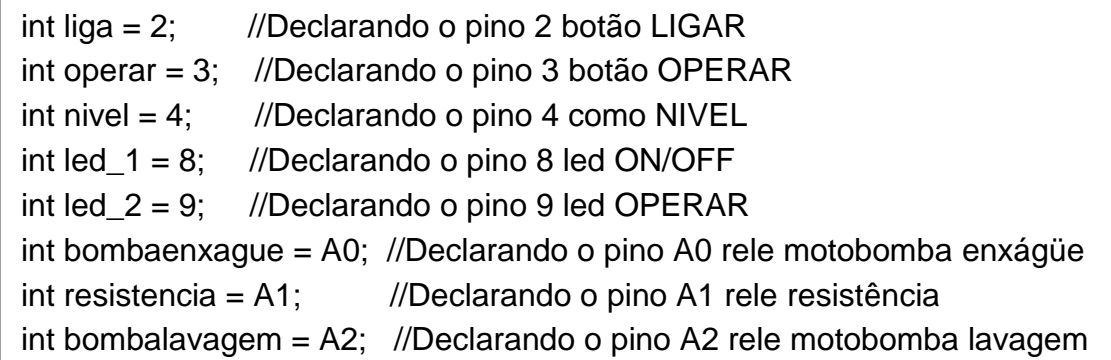

### **Quadro 02 - Variáveis**

Após a configuração das variáveis, o método setup() é responsável por definir os pinos do Arduino. Note no Quadro 03 que os pinos foram definidos como Input e Output sendo 3 entradas e 5 saídas.

```
void setup() {
 pinMode(liga, INPUT); //declara pino como entrada, LIGA
  pinMode(operar, INPUT); //declara pino como entrada, OPERAR
  pinMode(nivel, INPUT); //declara pino como entrada, NIVEL
  pinMode(led_1, OUTPUT); // Declarando o pino saída ON/OFF
  pinMode(led_2, OUTPUT); // Declarando o pino saída OPERAR
  pinMode(bombaenxague, OUTPUT); //Declarando o pino saída 
                                     //motobomba enxágüe
  pinMode(resistencia, OUTPUT); //Declarando o pino saída resistência
  pinMode(bombalavagem, OUTPUT); //Declarando o pino saída 
                                    //motobomba lavagem
}
```
**Quadro 03 - Definição do tipo dos pinos no Arduino**

Logo em seguida, o método loop() faz laços consecutivos, para que possa avaliar as informações recebidas, alterar o status de suas variáveis e enviar respostas a placa auxiliar de relés. O Quadro 04 apresenta a declaração do método loop() e a verificação do estado das entradas.

void loop() { int lig = digitalRead(liga); // le o valor na entrada do botão ligar int opera = digitalRead(operar); // le o valor na entrada do botão operar int nive = digitalRead(nivel);  $\frac{1}{2}$  le o valor na entrada do nível

#### **Quadro 04 - Método loop()**

Após a verificação das entradas, o Arduino captura qual parâmetro foi repassado. O Quadro 05 apresenta a verificação das entradas e acionamento das saídas.

Como podemos ver no Quadro 05, no primeiro *"if"* o programa faz a verificação se o botão "LIGAR" está acionado. Se eles estiver acionado o programa faz a leitura seguindo o "{" que aciona o led de indicação de ON/OFF e espera o sinal do segundo *"if"* que faz a verificação do nível e se o botão não estiver acionado o programa pula para o ultimo *"else"* que faz os desligamentos dos leds ON/OFF e OPERAR, das duas motobombas e da resistência.

Enquanto a máquina enche de água o programa pula para o penúltimo *"else"* onde ele mantém desligado o relé referente as resistências, aciona led ON/OFF, aciona rele referente a motobomba enxágüe, mantém desligado o relé referente a motobomba de lavagem e fica piscando led OPERAR. Ao chegar no nível o programa executa o segundo *"if"* que aciona o relé referente a resistência para aquecimento da água e desliga relé referente a motobomba enxágüe onde para de encher de água a máquina e mantém acionado o led OPERAR sinalizando que a máquina esta pronta para operar.

```
Quadro 04 - Verificação e acionamento das entradas e saídas do Arduino
 if (lig == LOW) { // se precionar botão LIGAR
   digitalWrite(led_1, HIGH); //aciona led de indicação de on/off
   if (nive == LOW)\{ //quando chega ao nível
     digitalWrite(resistencia, HIGH); //aciona contatora resistência
     digitalWrite(bombaenxague, LOW); //desliga motobomba enxágüe
     if (opera == LOW){ //se pressionar botão operar
      digitalWrite(led 2, LOW); //desliga led OPERAR
       digitalWrite(bombalavagem, HIGH); //aciona motobomba lavagem 
       delay(60000); //tempo para lavagem 60 segundos
       digitalWrite(bombaenxague, HIGH); //aciona motobomba enxágüe
       delay(30000); //tempo para enxágüe 30 segundos
     }
     else //enquanto não pressionar o botão OPERAR
     { 
      digitalWrite(bombaenxague, LOW); //desliga motobomba enxágüe
     digitalWrite(led 2,HIGH); //desliga led IOPERAR
      digitalWrite(bombalavagem, LOW); //desliga motobomba lavagem
      delay(100);
     }
    }
    else { //enquanto não estiver no nível
     digitalWrite(resistencia, LOW); //desliga Resistencia
     digitalWrite(led_1,HIGH); // aciona led on/off
     digitalWrite(bombaenxague, HIGH); //aciona motobomba enxágüe
     digitalWrite(bombalavagem, LOW); //desliga motobomba lavagem
     digitalWrite(led_2,HIGH); // aciona led OPERAR
     delay(500); //tempo para led piscar
     digitalWrite(led_2,LOW); // desliga led OPERAR
    delay(500); //tempo para led piscar
    }
   }
   else{ //enquanto não LIGAR
  digitalWrite(led_1, LOW); //desliga led ON/OFF
   digitalWrite(led_2, LOW); //desliga led OPERAR
   digitalWrite(bombaenxague, LOW); //desliga motobomba enxágüe
   digitalWrite(resistencia, LOW); //desliga resistência
   digitalWrite(bombalavagem, LOW); //desliga motobomba lavagem
   }
 }
```
**Quadro 05 - Verificação e acionamento das entradas e saídas do Arduino**

Ao pressionar o botão OPERAR o programa executa o terceiro e ultimo *"if"* que desliga o led OPERAR e aciona o relé referente a motobomba de lavagem e conta um tempo de 60 segundos. Apos esse tempo de 60 segundos aciona a o relé da outra motobomba de enxágüe e conta mais 30 segundos e apos esses 90 segundos desliga tudo e volta a ligar o led de OPERAR sinalizando que a máquina esta pronta para uma nova operação.

Se enquanto a máquina estiver enchendo de água ate chegar ao nível ou estiver operando, se abrir a porta ou desligar o botão LIGAR o Arduino faz o reset de sua placa sinalizando que a máquina esta em emergência, Ao fechar a porta ou ligar ela pela botão LIGAR, o programa volta ao seu estado inicial, ou seja, no primeiro *"if"* como mostra o Quadro 05.

### **7 CONCLUSÃO**

O trabalho elaborado e concluído da reforma e aprimoramento de uma lavadoura de loucas industrial foi projetado a partir de uma problema existente no Hospital e Maternidade Nossa Senhora da Luz, onde existia essa máquina a muitos anos abandonada por falta de peças e que com muito esforço foi reformado e instalado um sistema, como o Arduino, para sua automação sendo viabilizado a parte financeira que para automatizar não se gastou mais que R\$200,00 (duzentos reais), bem como da operação prática e simples que pudesse minimizar esta situação, tendo em vista que apenas um funcionário faz a operação da máquina agilizando o processo de lavagem de louças e com isso tendo mais tempo para outros serviços. Visto que em um mês já se paga o gasto do investimento. A instalação do sistema não implica numa imposição, mas sim numa opção a mais, uma vez que permite que o Hospital economize na compra de uma máquina nova que custa e torno de R\$12000,00 (doze mil reais).

O trabalho foi bem sucedido e agregou novos conhecimentos.

### **REFERÊNCIAS**

ARDUINO. Disponível em <http://arduino.cc/>. Acesso em 05/12/2013.

BENTES, Leandro Maurício Araújo. Arduino: *hardware* **e software opensource.** Disponível em <http://www.hardware.com.br/artigos/arduino/>. Acesso em 28/12/2013.

DATASHEET BC 337. Disponível em <http://www.datasheetcatalog.com/datasheets\_pdf/B/C/3/3/BC337.shtml. Acesso em 28/01/2014.

DATASHEET DIODO IN4007. Disponível em <http://www.datasheetcatalog.net/pt/datasheets\_pdf/1/N/4/0/1N4007.shtml> Acesso em 28/01/2014.

DATASHEET RELÉ METALTEX. Disponível em <http://www.metaltex.com.br/downloads/A.pdf> Acesso em 28/01/2014

GREGO, Maurício. **O** *hardware* **em 'código aberto'.** Disponível em <http://info.abril.com.br/professional/tendencias/hardware-livre-leve-esolto.shtml?2>. Acesso em 05/12/2013.

MELLIS, David. Disponível em <http://info.abril.com.br/professional/tendencias/hardware-livre-leve-esolto.shtml?2>. Acesso em 05/12/2013.

MINAKAWA, Riccieli; SANTOS, Wellington Oliveira dos; SILVA, Lucas Tsutsui da; TIOSSO, Luiz Eduardo. Introdução ao Arduino. Disponível em 45 <http://destacom.ufms.br/mediawiki/images/9/9f/Arduino\_Destacom.pdf>. Acesso em 06/12/2013.

MULTILOGICA. **Download do software do Arduino.** Disponível em <http://multilogica-shop.com/Download>. Acesso em 28/12/2013.

REVISTA SABER ELETRÖNICA. **[Relé Eletrônico Multi-uso.](http://www.mecatronicaatual.com.br/educacao/986-rel-eletrnico-multi-uso)** Disponível em <http://www.mecatronicaatual.com.br/educacao/986-rel-eletrnico-multi-uso>. Acesso em 24/01/2014.

# **ANEXO A - Datasheet BC 337**

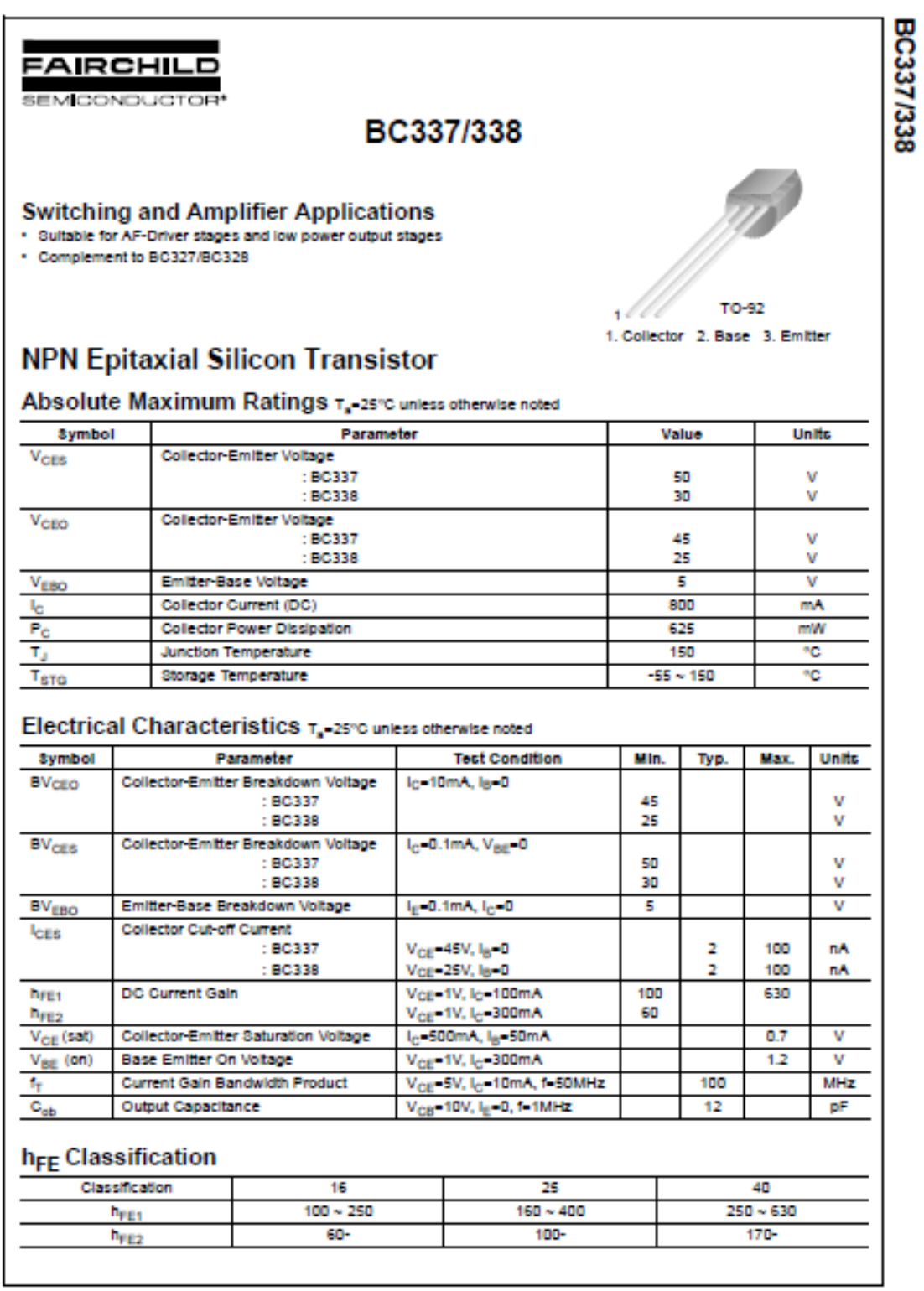

00002 Faishild Seniconductor Corporation

Rev. A2, August 2002

#### **ANEXO B - Datasheet diodo IN4007**

#### **MOTOROLA SEMICONDUCTOR TECHNICAL DATA**

# **Axial Lead Standard Recovery Rectifiers**

This data sheet provides information on subminiature size, axial lead mounted rectifiers for general-purpose low-power applications.

#### Mechanical Characteristics

- · Case: Epoxy, Molded
- · Weight 0.4 gram (approximately)
- · Finish: All External Surfaces Corrosion Resistant and Terminal Leads are Readly Solderable
- + Lead and Mounting Surface Temperature for Soldering Purposes:<br>220°C Max. for 10 Seconds, 1/16" from case
- · Shipped in plastic bags, 1000 per bag.
- Available Tape and Reeled, 5000 per reel, by adding a "RL" suffix to the part number
- . Polarity: Cathode Indicated by Polarity Band
- Marking: 1N4001, 1N4002, 1N4003, 1N4004, 1N4005, 1N4006, 1N4007

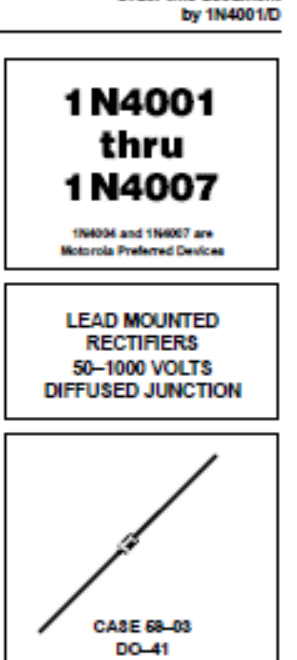

Order this document

#### **MAXIMUM RATINGS**

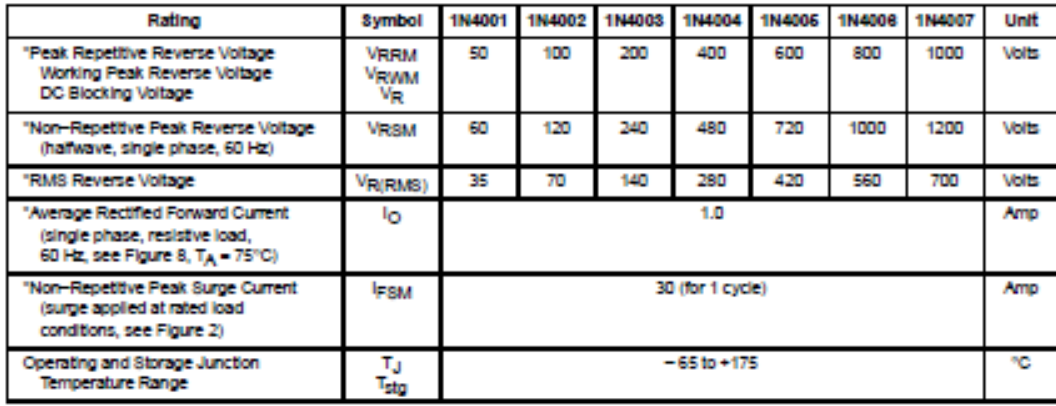

ELECTRICAL CHARACTERISTICS\*

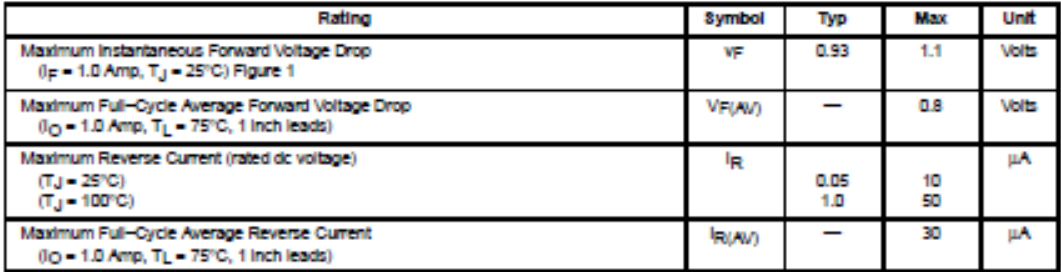

"Indicates JEDEC Registered Data

Preferred devices are Motorola recommended choices for future use and best overall value.

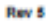

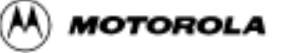

C Motorola, Inc. 1996

#### **ANEXO C - Datasheet relé Metaltex**

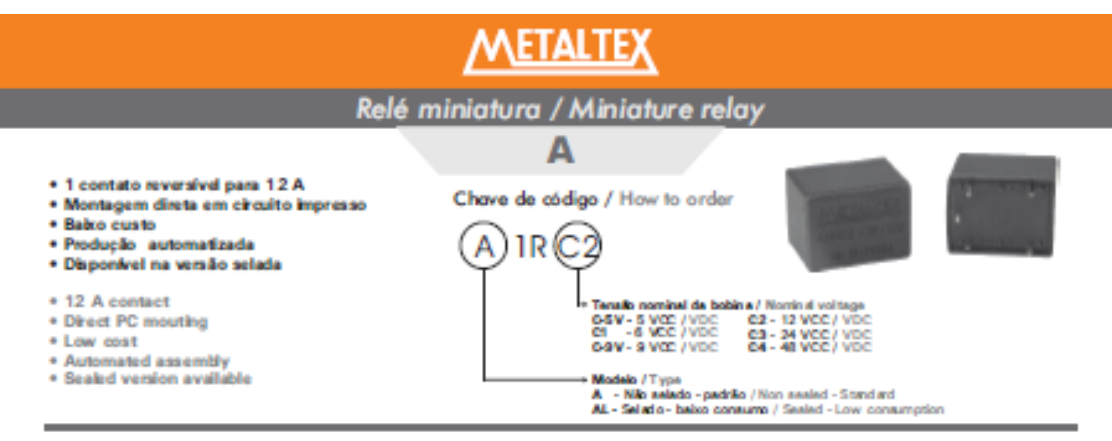

#### Especificações de bobina / Coil specifications

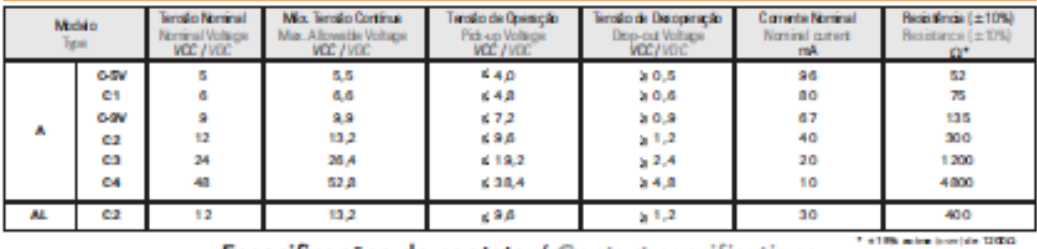

Especificações de contato / Contact specifications

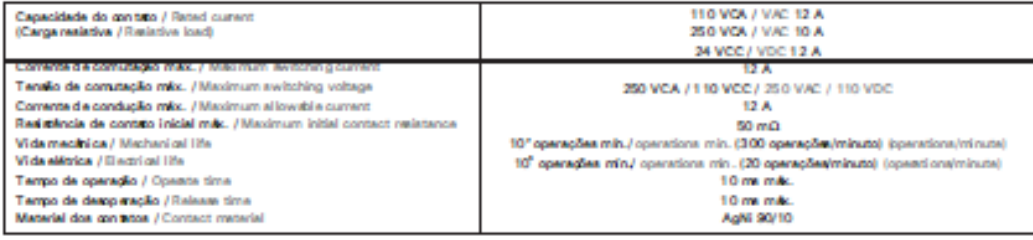

#### Características gerais / Characterístics

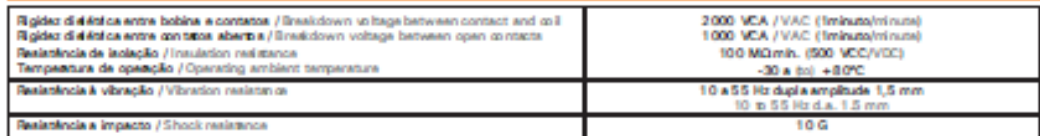

#### Dimensões e diagramas / Dimensions and layouts

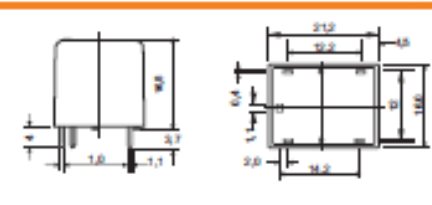

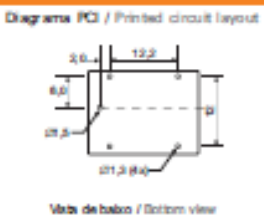

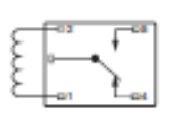

Diagrams Bétrico / Schematic

Vista de balso / Rottom view

Teledinativa rule indicadas / Not indicated tolerance : 4.0,1 mm

Todas as dimensões em milimetra / All dimensions in milimeters